Районный марафон по информатике для учащихся 5-6 классов

# станция Шифровальная

## Ответы

#### 1. Расшифруйте слово:

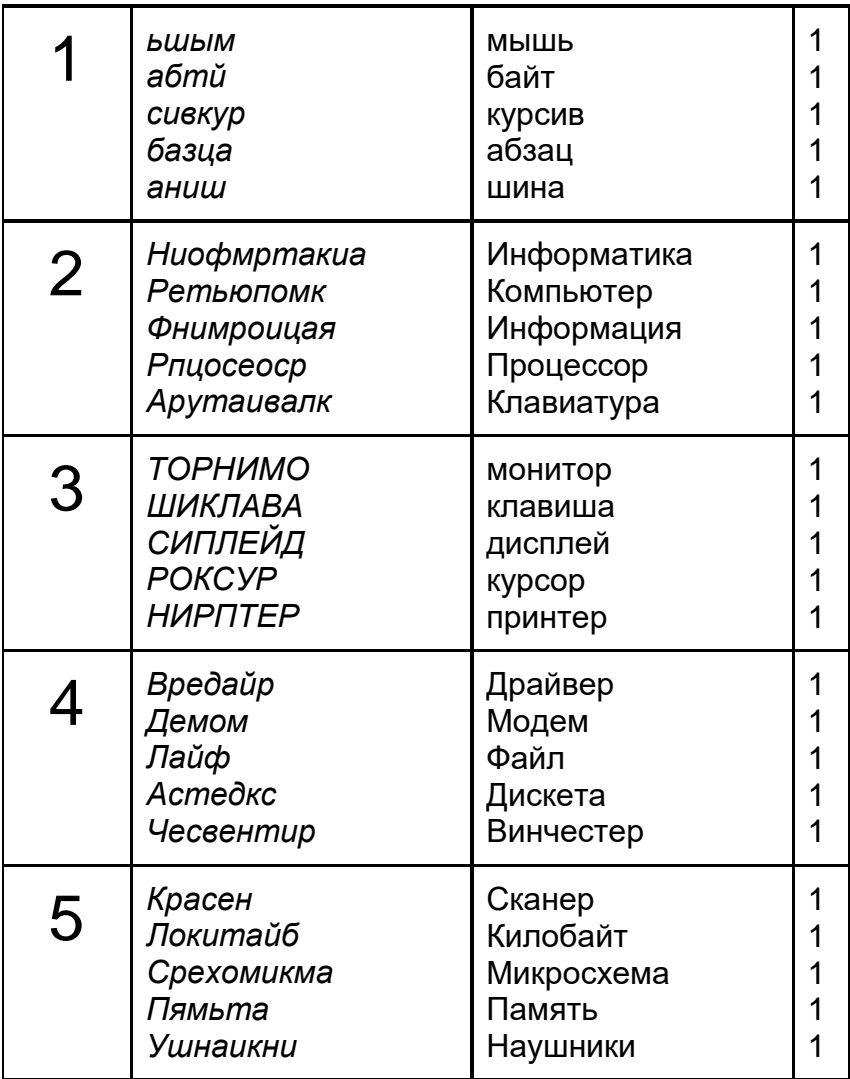

# **25 слов Х 1 балл = 25 баллов**

2. Необходимо распутать канат, в котором конец или середина слова является началом другого.

*(За каждое слово, найденное в канате – 1 балл)*

#### КОНЕЦИКЛОПРОГРАММАШИНАЛГОРИТМОНИТОР

**Ответы:**

**конец, цикл, клоп, программа, грамм, машина, шина, алгоритм, ритм, монитор, тор**

**11 слов Х 1 балл = 11 баллов**

**Итого: максимум – 36 баллов** 

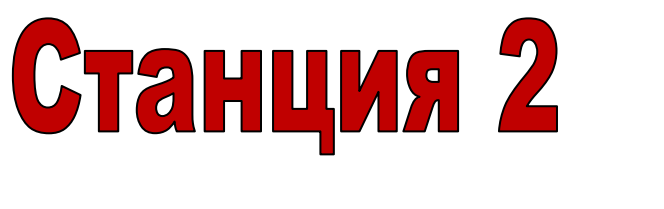

«Домино»

Задания:

1. Перед командой 10 нумерованных карточек. Каждая карточка состоит из двух частей. Первая это конец термина, вторая – начало какого-то другого. По правилам домино надо собрать цепочку терминов, связанных с понятием "информация и информатика". Первая карточка №6.

**1 балл за 1 карточку. Всего 10 баллов.**

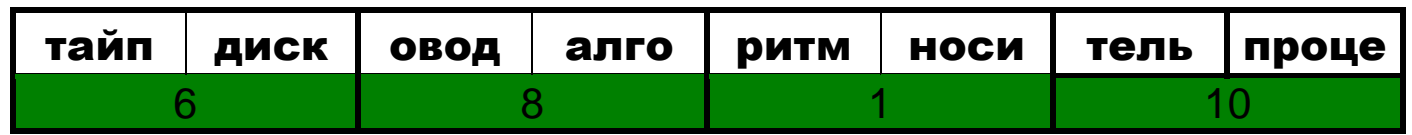

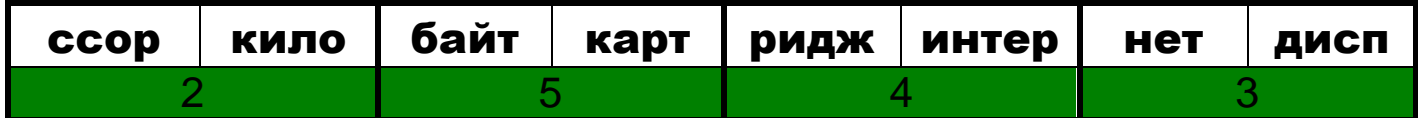

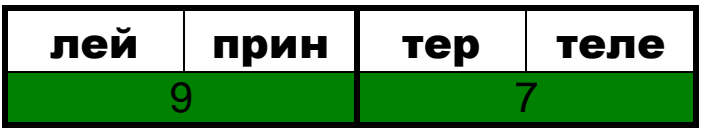

*Ответ: 6-8-1-10-2-5-4-3-9-7*

2. Учащимся раздаются конверты с карточками домино, учащиеся должны собрать домино.

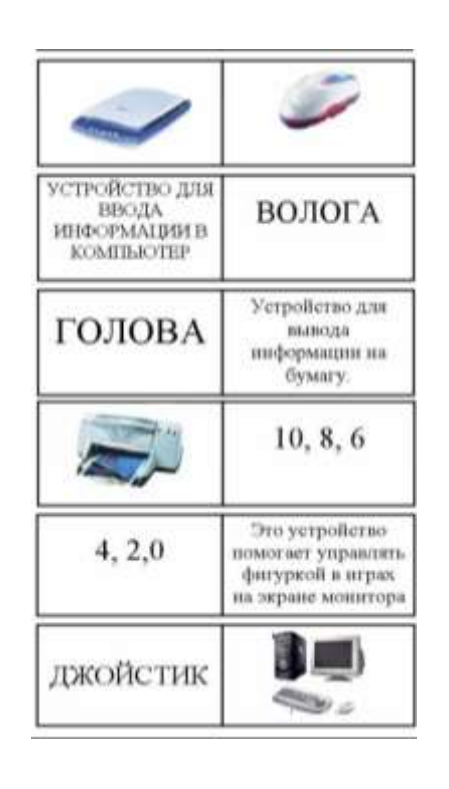

## **1 балл за 1 карточку. Всего 12 баллов**

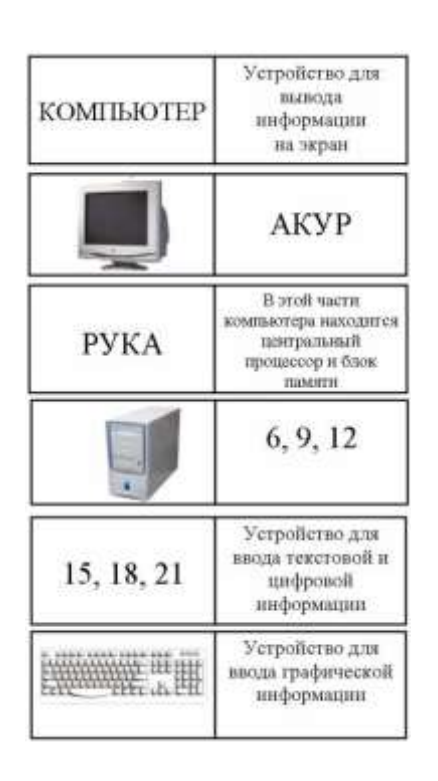

## **Итого 22 балла**

# Станция 3

# «Загадочная»

- 1. Скромный серый колобок, Длинный тонкий проводок, Ну а на коробке – Две или три кнопки. В зоопарке есть зайчишка, У компьютера есть ... (*мышка*)
- 2. А теперь, друзья, загадка! Что такое: рукоятка, Кнопки две, курок и хвостик? Ну конечно, это ... (*джойстик*)
- 3. Словно смелый капитан! А на нем – горит экран. Яркой радугой он дышит, И на нем компьютер пишет И рисует без запинки Всевозможные картинки. Наверху машины всей Размещается ... (*дисплей*)
- 4. Около дисплея главный блок: Там бежит электроток К самым важным микросхемам. Этот блок зовут ... (*системным*)
- 5. По клавишам прыг да скок Бе-ре-ги но-го-ток! Раз-два и готово – Отстукали слово! Вот где пальцам физкультура Это вот – ... (клавиатура)
- 6. В ней записаны программы И для мамы, и для папы! В упаковке, как конфета, Быстро вертится ... (*дискета*)

7. И компьютеры порой Говорят между собой, Но для этого одна Им штуковина нужна. К телефону подключил – Сообщение получил! Вещь, известная не всем! Называется ... (*модем*)

- 8. Для чего же этот ящик? Он в себя бумагу тащит И сейчас же буквы, точки, Запятые – строчка к строчке – Напечатает картинку Ловкий мастер Струйный ... (*принтер*)
- 9. Без меня сплошной бардак Что ты делаешь? И как? Даже если постараться, Без меня не разобраться! И не слушай никого Не увидишь ничего! (*монитор*)
- 10. Без меня сплошной бардак Что ты делаешь? И как? Даже если постараться, Без меня не разобраться! И не слушай никого Не увидишь ничего! (*монитор*)

11. Есть на свете сеть сетей. Очень интересно с ней. Людям всем она нужна, Миру очень сеть важна. Что за сеть? Найди ответ.. Сеть зовется ......... *(Интернет)* 

12. Программа умная все просчитает И про твою судьбу все узнает, Тебе расскажет и даст совет, Как поступать, а как — нет. А ты не спеши предъявлять ей протест, Ведь эта программа— Компьютерный .......... (*тест)*

13. Экран всеми красками сияет, Программу музыка сопровождает. Птицы, звери, машины, цветы— Рисуй все, что захочешь ты! Одна попытка, вторая попытка— Получилась музыкальная ........ *(Открытка)*.

14. Жил-был интеллектуал. Однажды он его создал: Нарисовал квадратные клеточки, А в клеточки, словно птичек на веточки, Буковки мы должны посадить И эти буковки станут жить. И превратит людская молва Все эти буковки в слова. Слова для всех, на любой сорт Содержит компьютерный ..... (Кроссворд)

15. Нотка к нотке сели в ряд, Нотка с ноткой говорят! Включил не радио, включил компьютер я, А там звучит компьютерная .............

(Мелодия)

16. Если ты компьютер знаешь, То с клавиатуры Тексты всякие набираешь Для разной клиентуры. Но и себя не забываешь-На праздник, День рождения Твои друзья — и он, и я Получат ........(Поздравления)

17. По экрану бабочка летит, По экрану строчка бежит, На экране падает снег, Поток звезд осуществляет свой бег. Это что, мультипликация? Нет — это компьютерная ............ (Анимация)

18. Буква с буквой сели в ряд, Буква с буквой говорят. Написал я много строчек И поставил много точек. Нет, не поэт, не гений я, Просто пишу ....... (Сочинение)

19. Они - умов творение, Везде найдут применение: Рисуют, переводят, Считывают, выводят, Графики чертят, создают диаграммы Универсальные прикладные ........... (Программы)

**1 загадка – 1 балл**

**Итого 19 баллов**

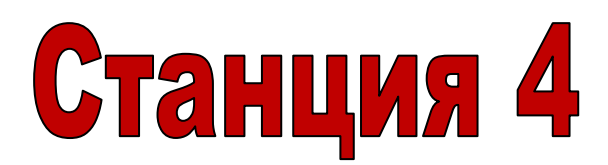

# «Опытный пользователь ПК»

## Задания:

Перед вами рассказ о том, как работать с компьютером. Прочитайте его и определите, сколько ошибок допущено и в чем заключаются эти ошибки.

**Рассказ 1.** Для работы с компьютером я обязательно включаю монитор и сканер, набираю буквы с помощью мыши, а если мне необходимо нарисовать картинку, использую сканер. Чтобы ввести в компьютер текст, не набирая его вручную, применяю джойстик, а для распечатки текста вставляю в системный блок бумагу. Музыку прослушиваю с помощью принтера, а сохраняю документы на графопостроителе, который иногда называют колонками.

## *Рассказ № 1 (ответы)*

*Допущено 9 существенных ошибок:* 

- *1. Обязательно нужно включить монитор и системный блок;*
- *2. Буквы набирают с помощью клавиатуры;*
- *3. Для построения изображения сканер не используется (он нужен только для ввода в компьютер уже существующих изображений на бумаге);*
- *4. для автоматического использования текста используют сканер;*
- *5. Для распечатки используется принтер;*
- *6. Бумагу вставляют не в системный блок, а в принтер;*
- *7. Музыку прослушивают с помощью колонок или через наушники;*
- *8. Документы сохраняются на устройствах внешней памяти;*
- *9. Другое название графопостроителя – плоттер.*

## **1 найденная ошибка в тексте – 2 балла. Максимум- 18 баллов**

**Рассказ 2.** Я люблю рисовать на компьютере. На мой взгляд, самой лучшей программой для рисования изображений является графический редактор Word. С его помощью я умею не только рисовать картинки, но и выполнять закраску любой части объектов. Например, недавно я нарисовал снеговика и закрасил его левую сторону желтым цветом, а правую зеленым. С помощью инструмента "карандаш" у меня потрясающе получается строить прямоугольники и окружности, они получаются такие ровные, как будто я использовал транспортир. Кроме того, в данной программе можно сохранять изображение.

# *Рассказ № 2*

*Допущено 4 существенных ошибок:* 

- *1. Word не является графическим редактором.*
- *2. Закраска любой части рисунка в Word затруднительна.*
- *3. С помощью "карандаша" рисовать ровные прямоугольники и окружности практически невозможно;*
- *4. Транспортир для построения окружностей не используют;*

# **1 найденная ошибка в тексте – 3 балла. Максимум 12 баллов.**

**Итого - 30 баллов**

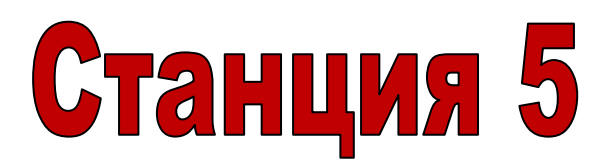

«Веселые алгоритмы»

#### Задания:

1. Кто брат Сережи?

Задание: Выполни предложенный алгоритм и узнай, кто брат Сережи?

- 1. Запиши слово СЕРЕЖА
- 2. Замени первую букву на букву Л
- 3. Повтори 3 раза пункт 4 алгоритма
- 4. Убери третью букву
- 5. Вставь перед третьей буквой букву Ш
- 6. Запиши ответ

*Ответ: Леша*

#### 2. Что бывает в море?

Задание: Выполни алгоритм и определи, что бывает в море?

- 1. Напиши слово МОРЕ
- 2. Поменяй первую и последнюю буквы в слове
- 3. Повтори 2 раза пункт 4 алгоритма
- 4. Убери первую букву
- 5. Выполни пункт 6 алгоритм последовательно для букв О,Т,Ш
- 6. Припиши слева букву
- 7. Запиши ответ

*Ответ: ШТОРМ*

**1 балл**

**1 балл**

#### 3. Узнай слово

Задание: Из какого восьмибуквенного слова получилось слово «ПРОГРАММА»

- 1. Напиши слово ????????
- 2. Повтори 2 раза пункт 3 алгоритма
- 3. Убери первую букву
- 4. Поменяй местами первую и вторую буквы
- 5. выполни пункт 6 алгоритма последовательно для букв Р,П
- 6. Добавь первую букву
- 7. Выполни пункт 8 алгоритма последовательно для букв М,А
- 8. Допиши букву в конце слова
- 9. Убери седьмую букву
- 10. Вместо шестой буквы запиши букву А
- 11. Запиши ответ

#### *Ответ: АЛГОРИТМ*

**1 балл**

4. Из полученных ответов составьте слово.

#### Алгоритм 1

- 1. Напиши слово ФОРТРАН
- 2. Повтори 5 раз пункт 3
- 3. Убери последнюю букву
- 4. Запиши ответ (Ответ: ФО)

#### Алгоритм 2

- 1. Напиши слово ПРОЦЕССОР
- 2. Убери первую букву
- 3. Повтори 7 раз пункт 4
- 4. Убери последнюю букву
- 5. Запиши ответ (Ответ: P)

#### Алгоритм 3

- 1. Напиши слово ПАМЯТЬ
- 2. Убери первую букву
- 3. Убери правую букву
- 4. Повтори 2 раза пункт 5
- 5. Убери вторую букву
- 6. Запиши ответ (Ответ: AT)

#### Алгоритм 4

- 1. Напиши слово ПРИНТЕР
- 2. Повтори 2 раза пункт3
- 3. Убери первую букву
- 4. Убери букву справа
- 5. Запиши ответ (Ответ: ИН)

Алгоритм 5

- 1. Напиши слово ПРОГРАММА
- 2. Повтори 7 раз пункт 3
- 3. Убери первую букву
- 4. Убери букву справа
- 5. Запиши ответ (Ответ: М)

#### Алгоритм 6

- 1. Напиши слово КНИГА
- 2. Повтори 3 раза пункт 3
- 3. Убери вторую букву
- 4. Запиши ответ (Ответ: КА)

#### Алгоритм 7

- 1. Напиши слово КЛАВИАТУРА
- 2. Повтори 4 раза пункт 3
- 3. Убери первую букву
- 4. Повтори 5 раз пункт 5
- 5. Убери букву справа
- 6. Запиши ответ (Ответ: И)

*Ответ: ИНФОРМАТИКА*

2. В коллекции у кота Матроскина хранились бабочки, которых он наловил летом на лужайке около дома в Простоквашино. Чтобы узнать, какого цвета бабочки преимущественно составляли коллекцию, выполни алгоритм.

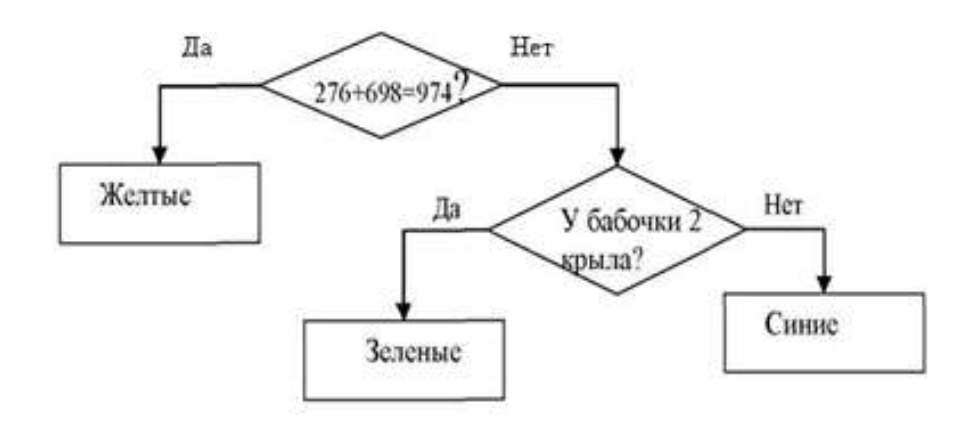

#### **1 балл**

3. Буратино подарил Мальвине букет цветов. Из каких цветов был составлен букет, ты узнаешь, если выполнишь представленный ниже алгоритм.

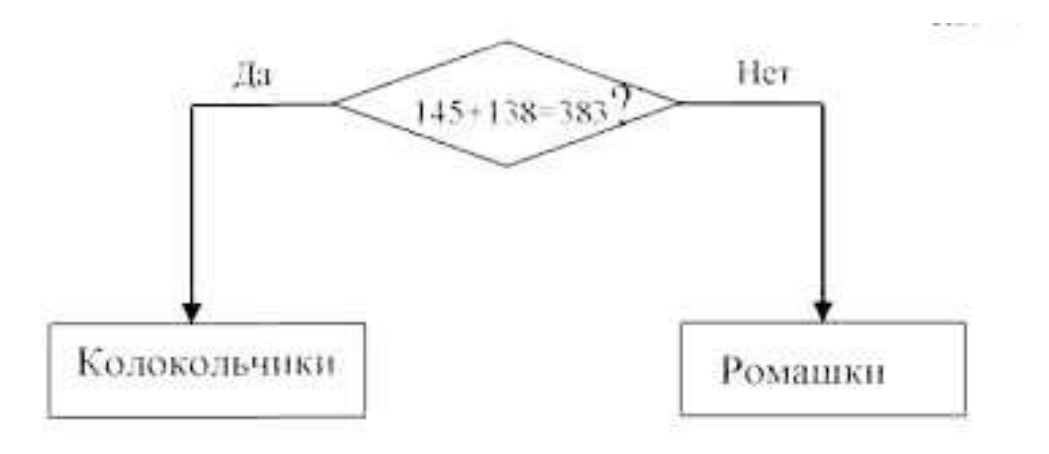

**1 балл**

#### 4. С помощью специального алгоритма

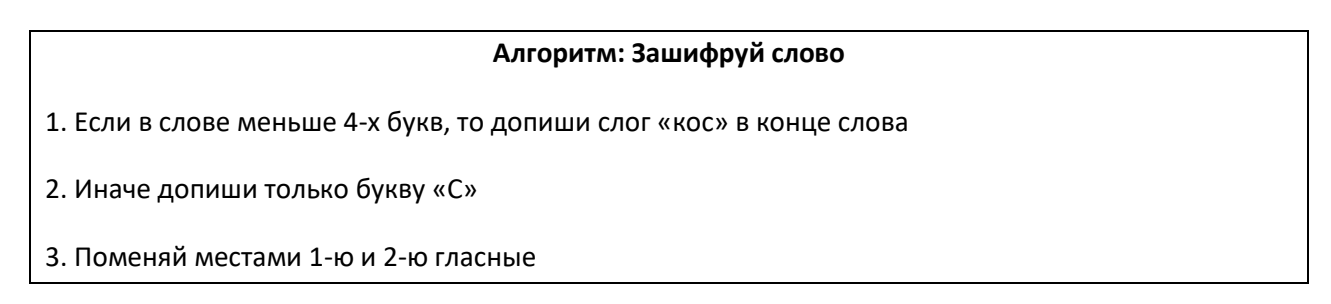

4. Поменяй местами 1-ю и 3-ю согласные

5. Запиши полученное слово на листе бумаги

## зашифровали слова и получили следующие

Блокукс Турфакс Кажлос Теномас

Отгадай: какие слова были первоначально?

**2 балла за слово – максимум 8 баллов**

**Итого – 16 баллов**

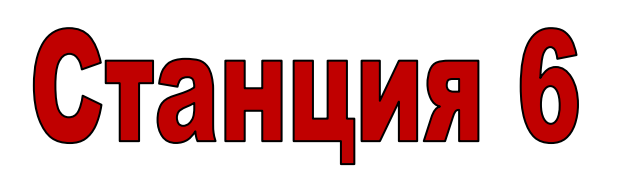

# «Электронное письмо»

Задания:

Посмотрите на схемы и определите кратчайший путь следования электронного письма от адресата А к адресату Б и наоборот. Стрелки указывают направление передачи писем с одного почтового сервера на другой, знаком Х отмечен не работающий в данный момент сервер.

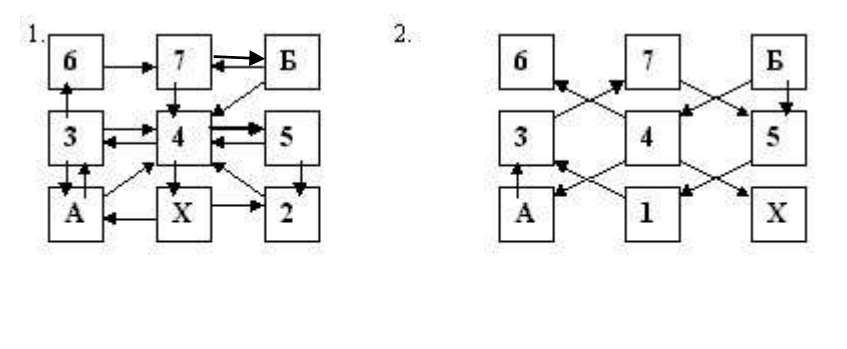

 $4.$ 

 $6.$ 

 $8.1$ 

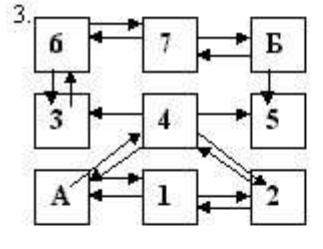

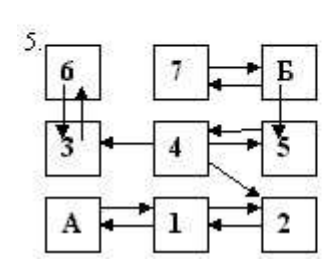

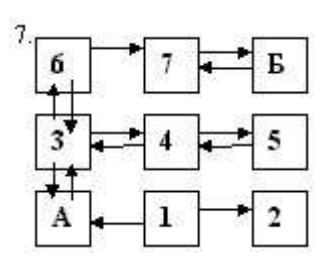

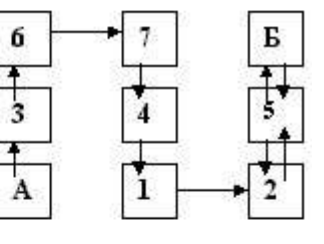

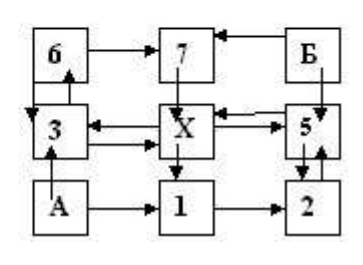

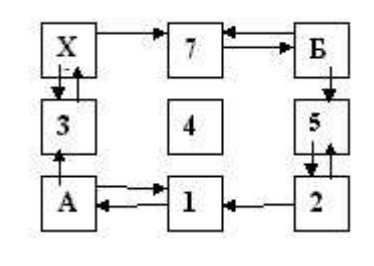

#### *Ответы*

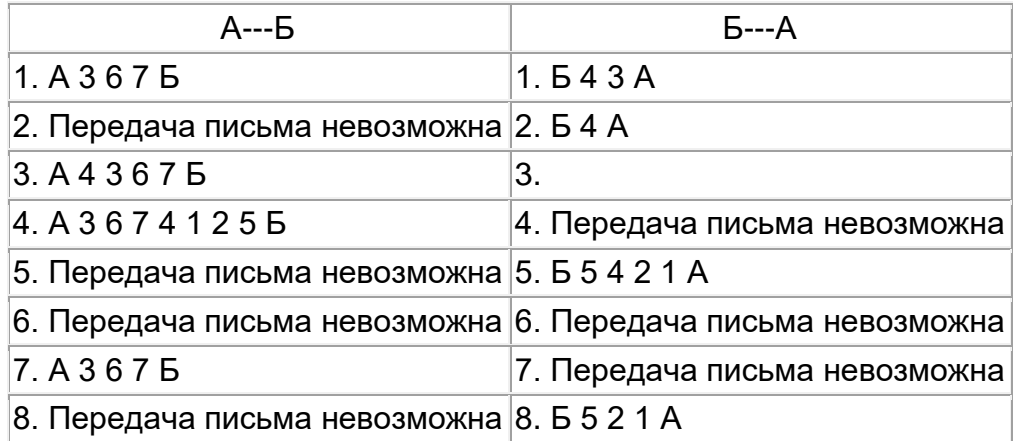

# **3 балла за одно направление, т.е. 6 баллов за задание**

# **Итого 48 баллов**

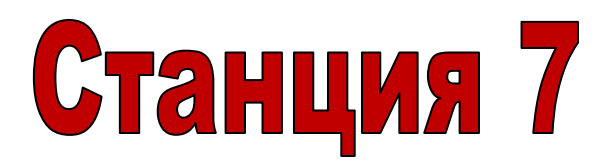

# «Ребусы»

**За каждый правильно разгаданный ребус – 2 балла**

1.

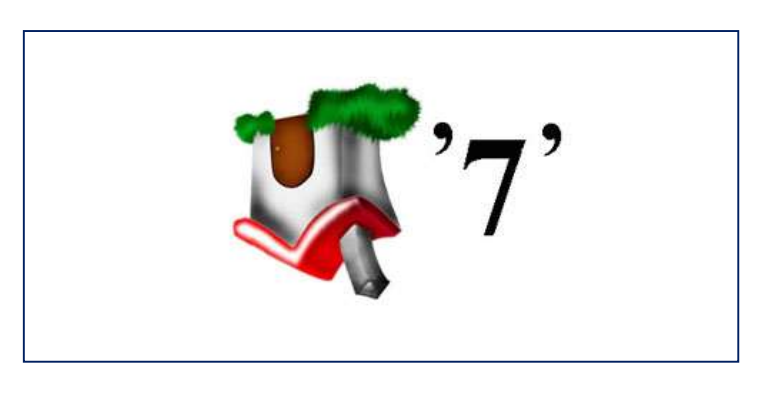

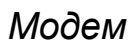

2.

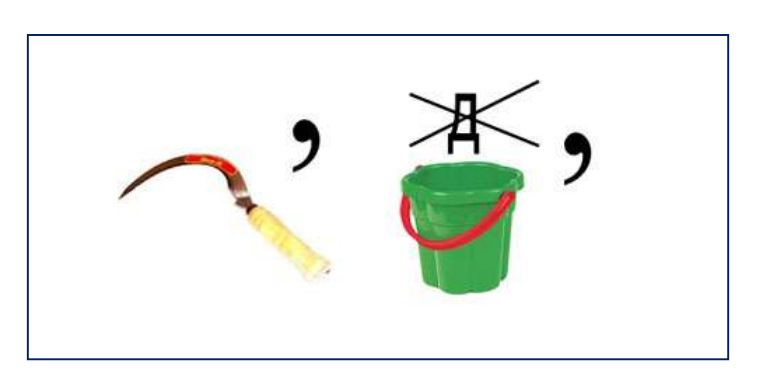

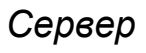

3.

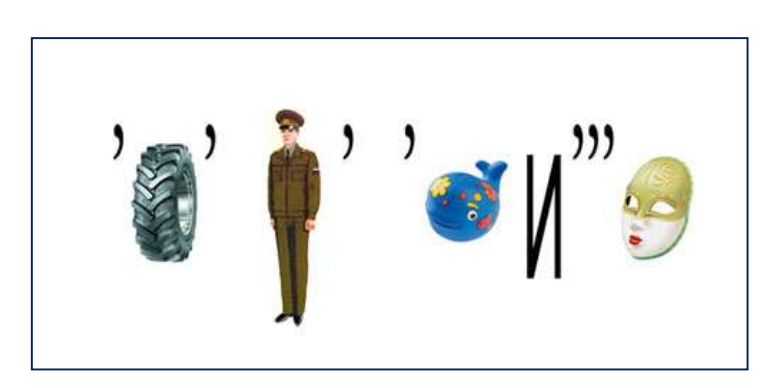

*Информатика* 

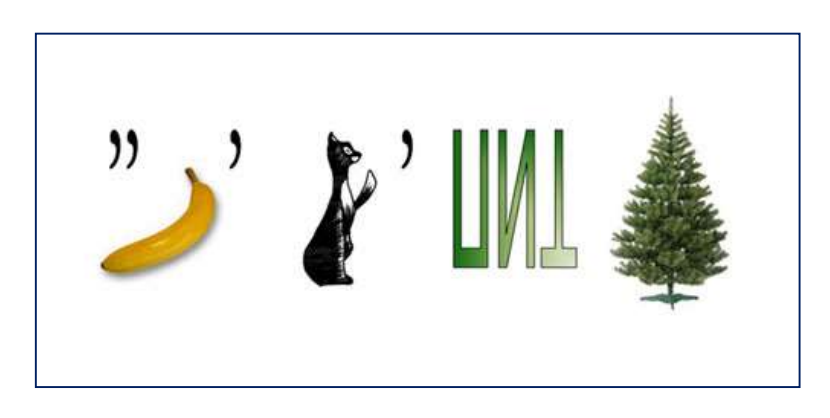

*Накопитель*

5.

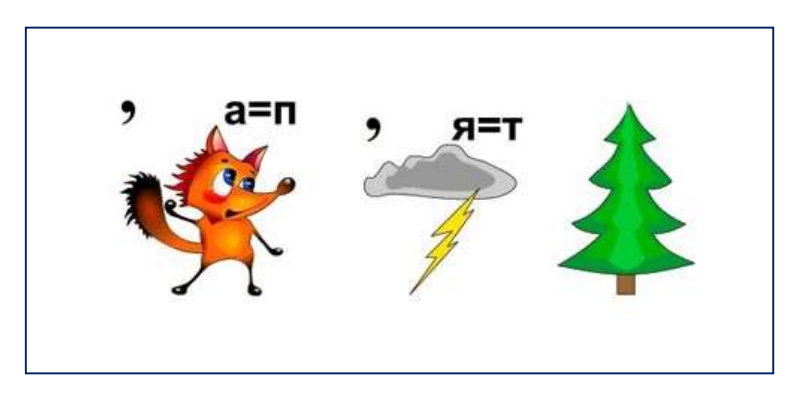

*Исполнитель*

6.

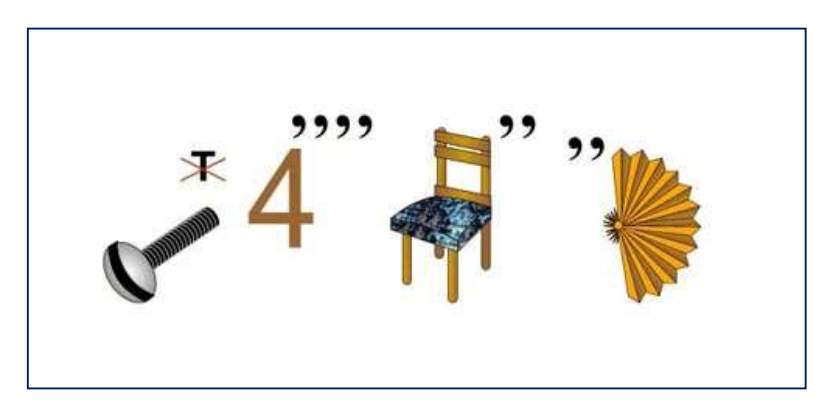

*Винчестер*

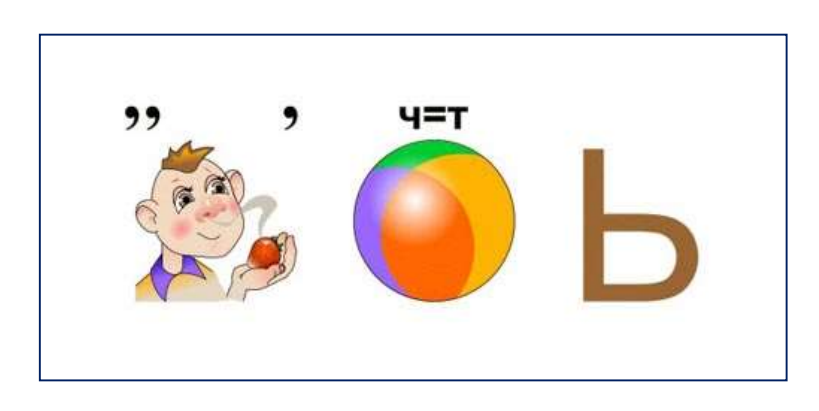

*Память*

8.

7.

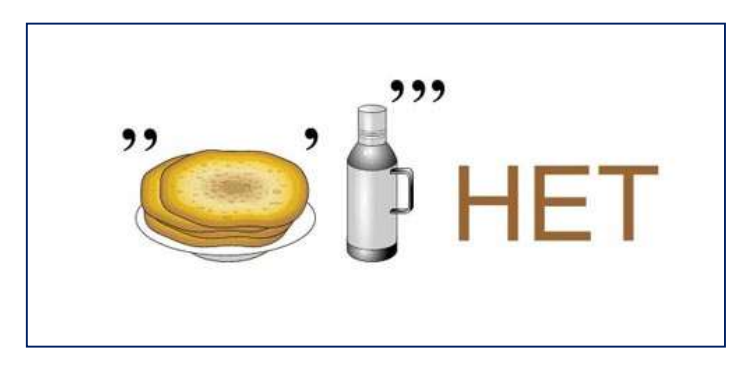

*Интернет*

9.

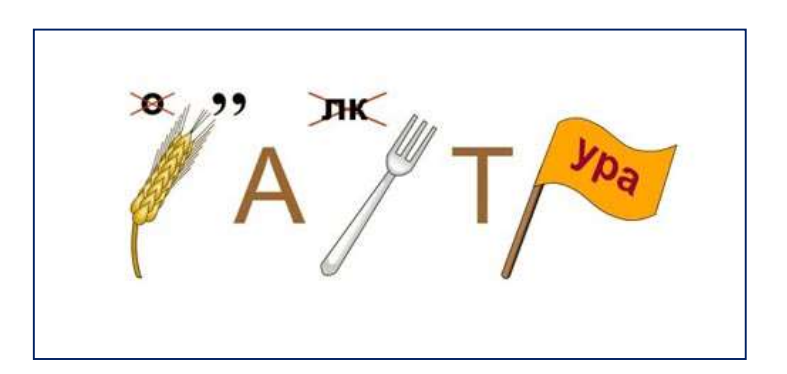

*Клавиатура*

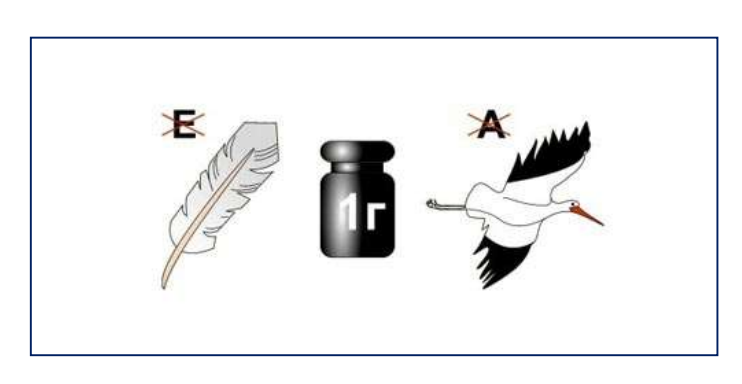

*Программист*

11.

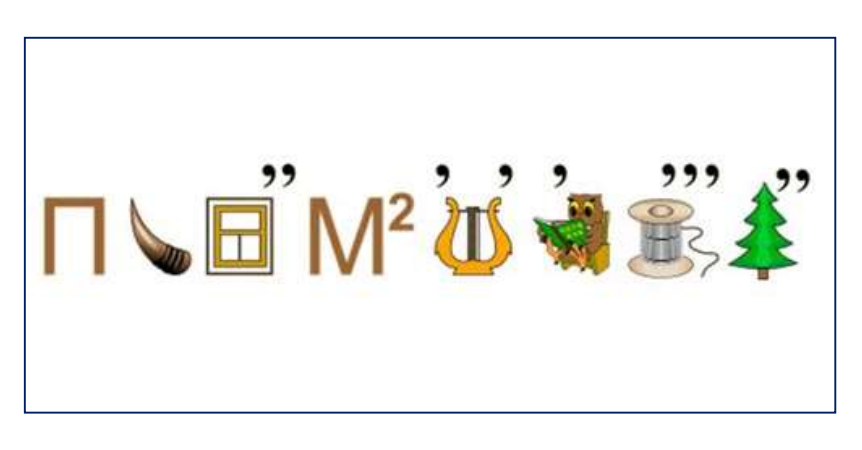

*Программирование*

**Итого 11 Х 2 = 22 балла**

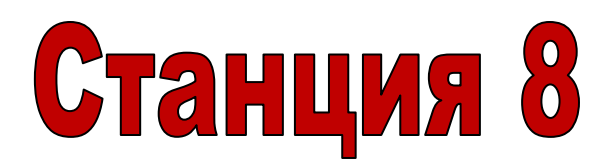

# «Капитанская»

#### Задания:

- 1. Надо расположить средства работы с информацией в порядке их появления. Если слова в каждом пункте будут расставлены правильно, то из букв, под которыми они записаны, сложатся слова, обозначающие материальные носители информации.
	- 1. А) Граммофон
		- К) Фонограф
		- О) Магнитофон
		- Н) CD-плеер
		- Р) Патефон
		- Т) Проигрыватель
	- 2. А) Береста Ж) Глиняные таблички
		- Л) Бумага
		- Н) Пергамент
		- Р) Папирус
		- У) Свиная кожа

*Ответ: картон, журнал*

# **6 баллов(3+3)**

2. Вы знаете, что компьютер работает с текстовой информацией, поэтому и вам предстоит поработать с текстом. Перед вами программистские версии известных русских пословиц и поговорок. Попробуйте вспомнить, как эти пословице звучат в оригинале?

Отвечает капитан, если не справляется, то помогает команда.

**2 балла – за ответ капитана, 1 балл – за ответ команды**

- Компьютер лучший друг.
- Скажи мне, какой у тебя компьютер, и я скажу, кто ты.
- Без компьютера жить только небо коптить.

## *Ответ: Книга – лучший друг;*

*Скажи мне, кто твой друг, и я скажу, кто ты; Без труда жить – только небо коптить.*

- Компьютер памятью не испортишь.
- Мал ноутбук, да дорог.
- Семь бед один RESET.

*Ответ: Кашу маслом не испортишь; Мал золотник, да дорог; Семь бед – один ответ*

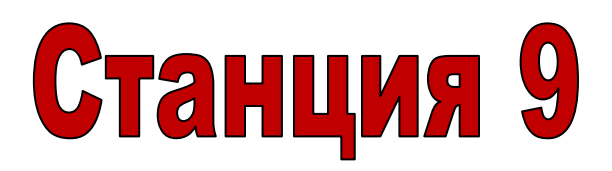

# «Теоретическая»

Задания:

Презентация с теоретическими вопросами.

1. «Верю-не верю»

Команде раздаются заготовки, в которых они должны поставить плюсы за правильное предложение и минусы, если высказывание окажется неверным.

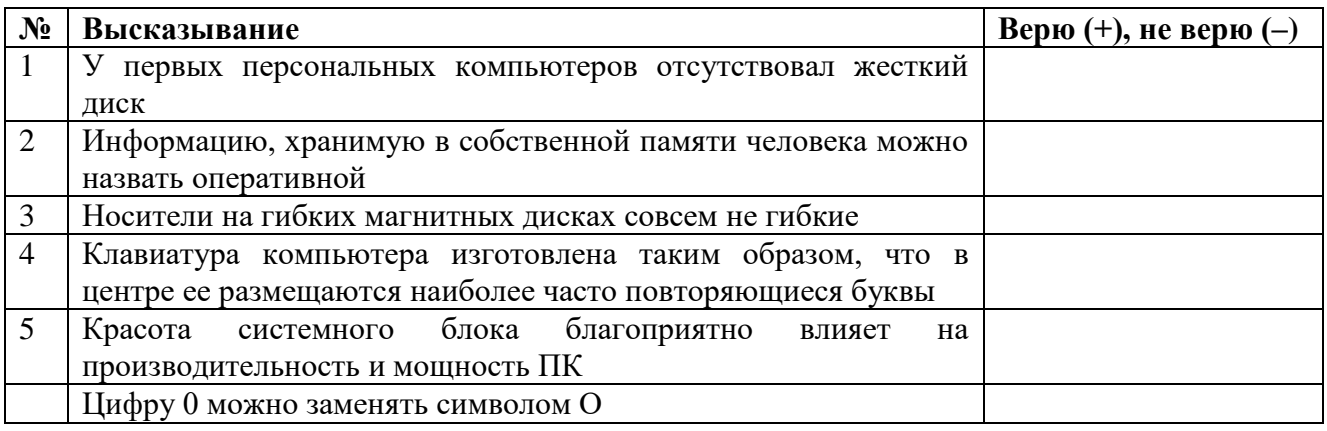

*Ответ:*

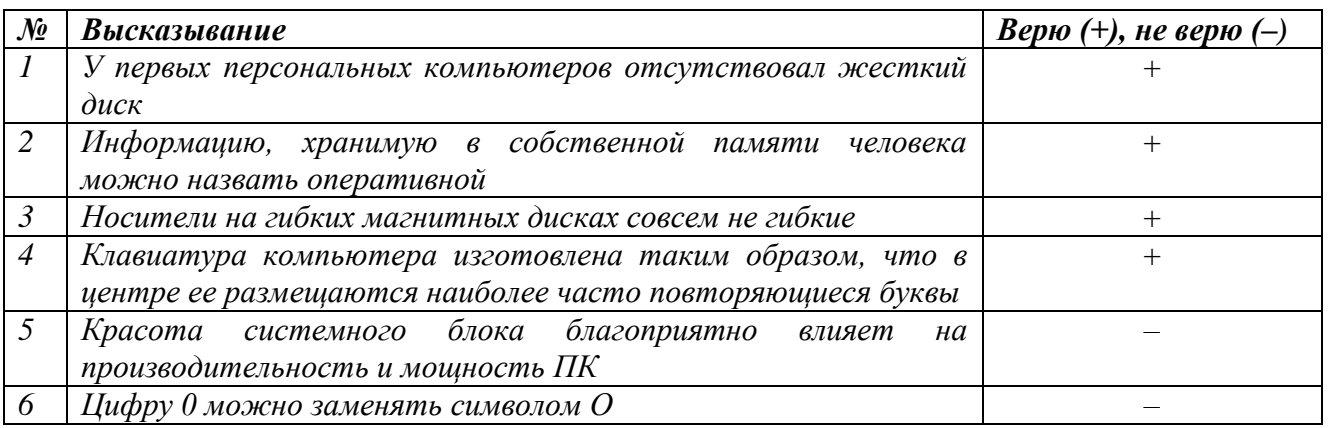

# 2. На доске приклеены лепестки "ромашки", на которых написаны основные команды работы с текстовым редактором.

**2 балла,**

- $1)$  ALT + F4
- 2) DELETE
- 3) ENTER
- 4) BACKSPACE
- $5)$  SHIFT + буква
- 6) CAPS LOSK
- 7) HOME
- 8) END
- 9) CTRL + SHIFT

*Ответы:*

*ALT + F4 (быстрое закрытие окна) DELETE (удаляет символ, стоящий справа от курсора) ENTER (перевод курсора на новую строку) BACKSPACE (удаляет символ, стоящий слева от курсора) SHIFT + буква (написать заглавную букву) CAPS LOSK (переключатель: первое нажатие её включает режим ввода прописных букв, а следующее - выключает) HOME (перемещение курсора в начало строки) END (перемещение курсора в конец строки) CTRL + SHIFT (переключения клавиатуры с режима ввода русских букв на режим ввода латинских букв и обратно)*

## **Всего 18 баллов**

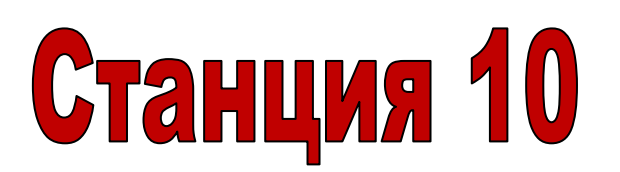

# «Графический редактор»

#### Задания:

1. Выполни алгоритмы в графическом редакторе PAINT, если известны исходные значения параметров:

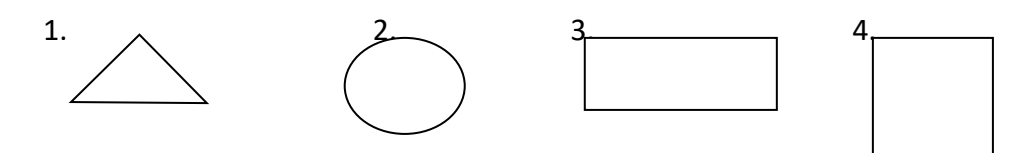

- 5. Красный
- 6. Зеленый
- 7. Синий
- 8. Серый
- 9. Белый

#### Задание 1. Исполни алгоритм:

#### Алгоритм Нарисуй фигуры

- 1. Нарисуй большой 3
- 2. Внутри 3 нарисуй большой 1
- 3. Внутри 1 справа нарисуй большой 2
- 4. Внутри 1 слева нарисуй 4 так, чтобы 2 и 4 пересеклись
- 5. Стоп

#### Задание 2. Исполни алгоритм:

#### Алгоритм Раскрась рисунок

- 1. Пересечение 2 и 4 раскрась цветом 5
- 2. Раскрась оставшуюся часть 2 цветом 6
- 3. Раскрась оставшуюся часть 4 цветом 7
- 4. Раскрась оставшуюся часть 1 цветом 8
- 5. Раскрась оставшуюся часть 3 цветом 9
- 6. Стоп

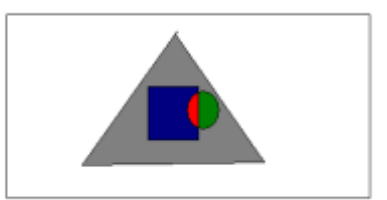

2. На координатной сетке расставьте все точки по порядку и соедините их. Получите изображение.

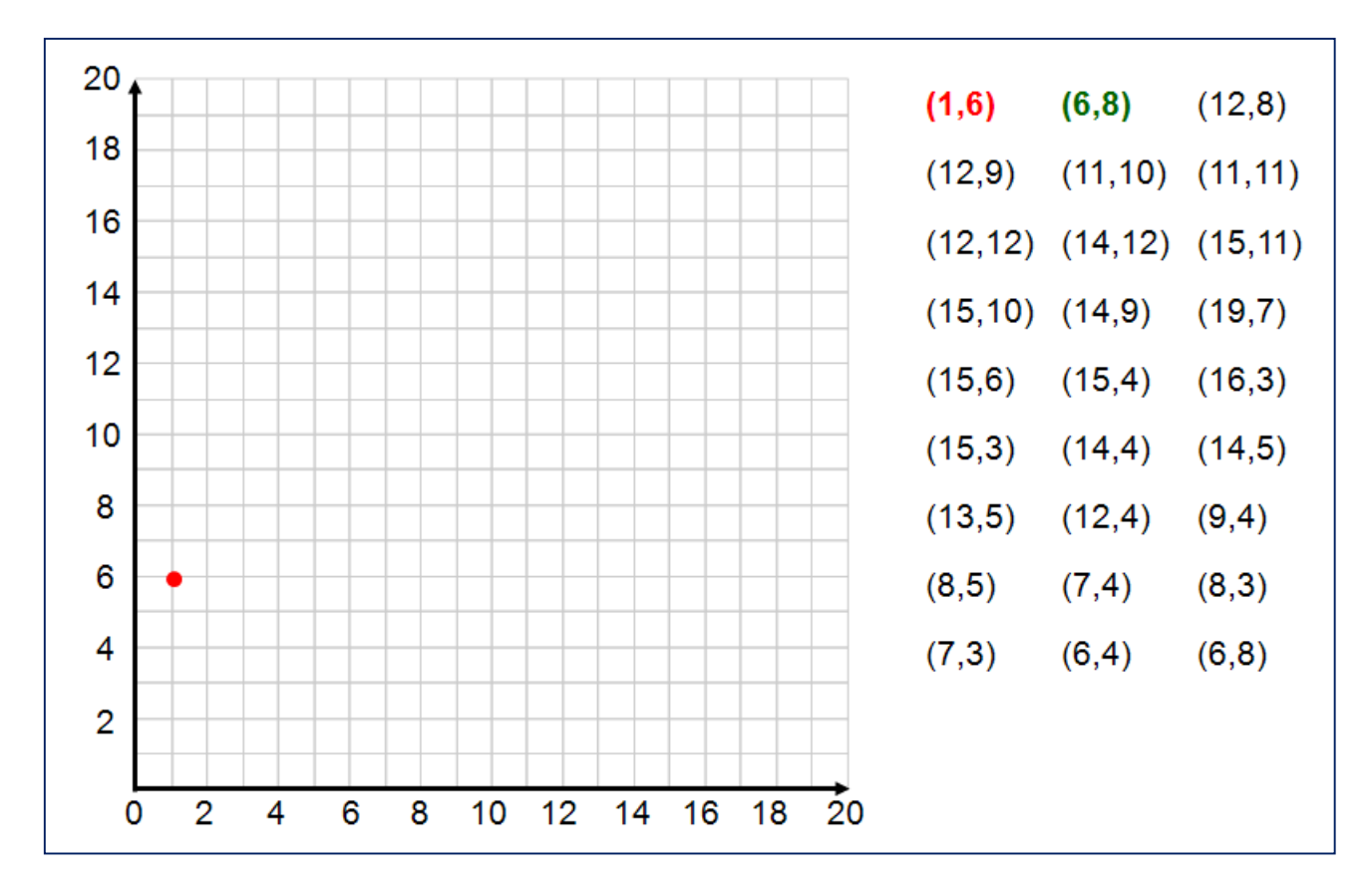

**10 баллов**

**Всего 20 баллов**